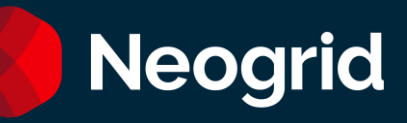

# Guia de Atendimento Suporte Neogrid

Outubro/2023

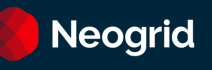

# Sumário

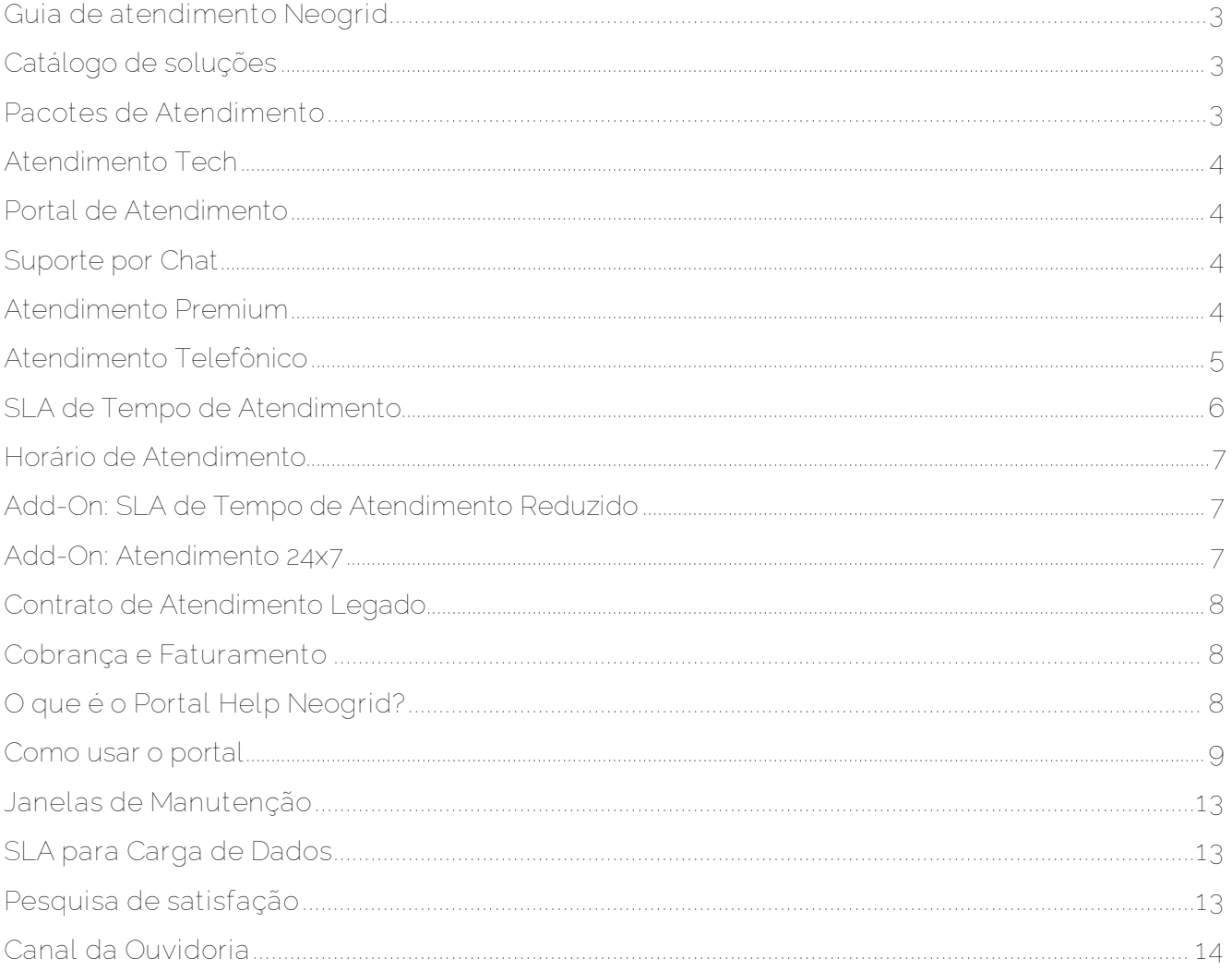

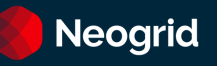

#### <span id="page-2-0"></span>**Guia de atendimento Neogrid**

Este documento contém informações e orientações sobre: **acionamento** e **atendimento** do Suporte Neogrid para todo o catálogo de soluções.

# <span id="page-2-1"></span>**Catálogo de soluções**

A seguir temos a relação de soluções organizadas por categorias e subcategorias:

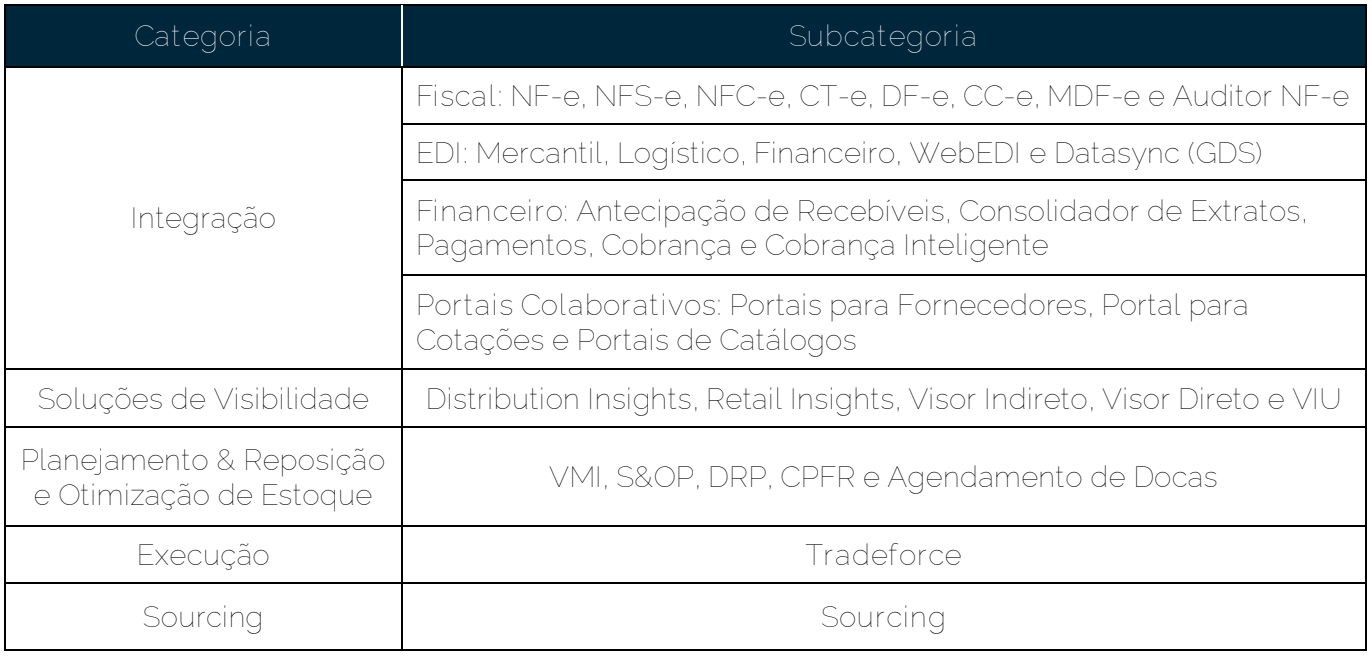

#### <span id="page-2-2"></span>**Pacotes de Atendimento**

Os canais disponíveis de atendimento, calendário e prazos são definidos de acordo com o pacote contratado (a partir de agosto/2020):

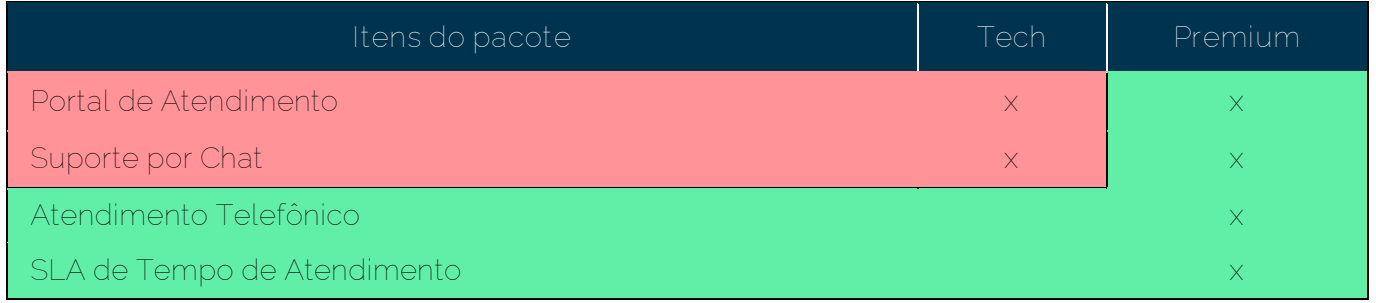

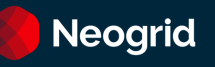

#### <span id="page-3-0"></span>**Atendimento Tech**

#### <span id="page-3-1"></span>**Portal de Atendimento**

A abertura de tickets para a equipe de Suporte da Neogrid deverá ser realizada através do seguinte Portal [Neogrid](https://help.neogrid.com/) ou via [Chat.](https://secure.livechatinc.com/licence/1256241/open_chat.cgi?groups=0&session_id=S1424361788.1784df9788#http%3A%2F%2Fwww.neogrid.com%2Fpt%2Fsuporte%2Fstatus)

**Observação:** Após aberto o ticket, a movimentação também ocorrerá via e-mail, detalhamos isto mais abaixo. Para saber como usar o Portal de Tickets, veja o tópico [O que é o Portal Neogrid?](#page-7-2)

#### <span id="page-3-2"></span>**Suporte por Chat**

O chat está disponível na tela inicial do [Portal ID,](file:///C:/Users/jmarschallek/Downloads/id.neogriid.com) (clique no "pop-up" para acessá-lo), ou através d[o nosso site.](https://neogrid.com/br/contato/suporte/chat) 

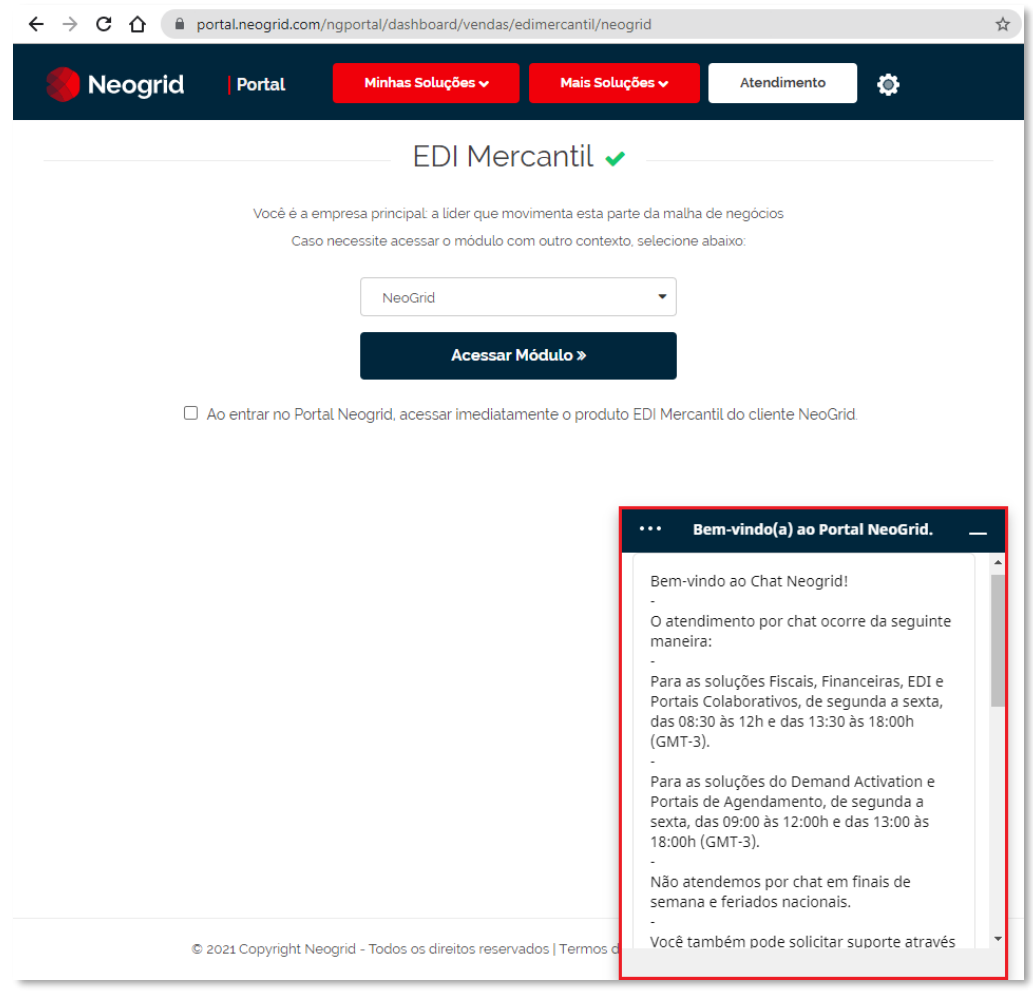

#### <span id="page-3-3"></span>**Atendimento Premium**

Para clientes com o pacote de atendimento Premium, além do suporte via **Chat** e **Portal**, também estão contemplados os seguintes recursos listados abaixo:

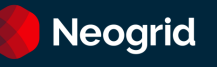

# <span id="page-4-0"></span>**Atendimento Telefônico**

Você pode nos acionar pelos números (11) 2135-8500 ou (47) 3043-7400 para ter acesso ao nosso menu telefônico principal:

**Opção 1**: Suporte **Opção 2**: Equipe Comercial **Opção 3**: Assuntos financeiros ou Departamento de Compras **Opção 4**: Recursos Humanos **Opção 5**: Marketing **Opção 6**: Ouvidoria

Caso queira telefonar diretamente para o Suporte, ligue no (47) 3043-7600 ou (11) 2135-8555. As opções no menu telefônico são:

**Opção 1**: Soluções Financeiras, EDI e Datasync. **Opção 2**: Demand Activation **Opção 3**: Fiscal **Opção 4**: Planejamento & Reposição ou Agendamento **Opção 5:** Portais Colaborativos **Opção 6:** Sourcing **Opção 7:** Tradeforce

Caso não tenha certeza de qual opção escolher, você pode registrar seu ticket em nosso portal. Visite a seção [O que é o Portal Neogrid?](#page-7-2)

**Observação:** Para soluções de Integração, nosso horário de atendimento telefônico é 24h por dia, durante todos os dias da semana.

Para as demais soluções, o atendimento ocorre no horário comercial, das 9h às 18h de segunda a sexta-feira, horário de Brasília, exceto feriados.

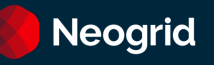

#### <span id="page-5-0"></span>**SLA de Tempo de Atendimento**

O tempo de atendimento ou SLA (Service Level Agreement) dos tickets é contado a partir do momento de sua abertura até o momento de sua resolução e é valido para tickets de incidentes, dúvidas e procedimentos.

#### <span id="page-5-1"></span>**Pausas do SLA**

O SLA do ticket é pausado apenas quando a Neogrid não tem atuação no ticket, mas há necessidade de mantê-lo aberto. Isso acontece quando o ticket é alterado para os seguintes status:

- Aguardando Cliente
- Aguardando a Validação da Solução
- Aguardando Terceiros / Parceiros de Negócio
- Data Acordada de Resolução
- Aguardando Relatório de Incidente

#### **Prazos de SLA**

Para os clientes **Premium**, os prazos de SLA são definidos de acordo com a solução contratada e a urgência definida pelo cliente no momento da abertura do ticket, conforme tabela abaixo:

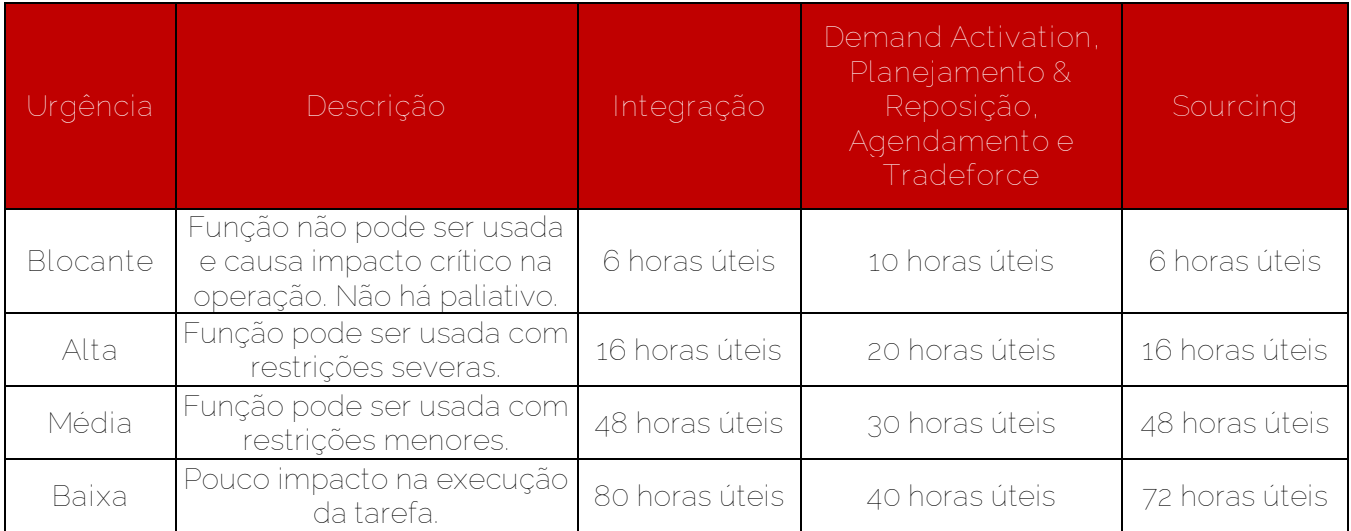

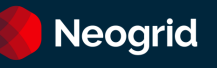

#### <span id="page-6-2"></span>**Horário de Atendimento**

O calendário de atendimento prevê o horário diário de atendimento, suas exceções e indica quando você pode contar com nossa equipe de atendimento. Também é definido de acordo com a solução que você possui contratada:

- **Soluções de Visibilidade, Planejamento & Reposição e Tradeforce:** De Segunda à Sexta-feira, das 9:00h às 12:00h e das 13:00h às 18h. Fuso horário: -3GMT. Não há atendimento em feriados nacionais.
- **Soluções do Fiscal, do EDI, do Financeiro e Projetos Especiais:** De Segunda à Sexta-feira, das 8:30h às 12:00h e das 13h30min às 18h. Fuso horário: -3GMT. Não há atendimento em feriados nacionais.

#### <span id="page-6-0"></span>**Add-On: SLA de Tempo de Atendimento Reduzido**

Para clientes que possuem o add-on SLA de Tempo de Atendimento Reduzido, o tempo de atendimento segue o Horário [de Atendimento](#page-6-2) e [Pausas do SLA](#page-5-1) do pacote Premium, porém, com prazos diferenciados:

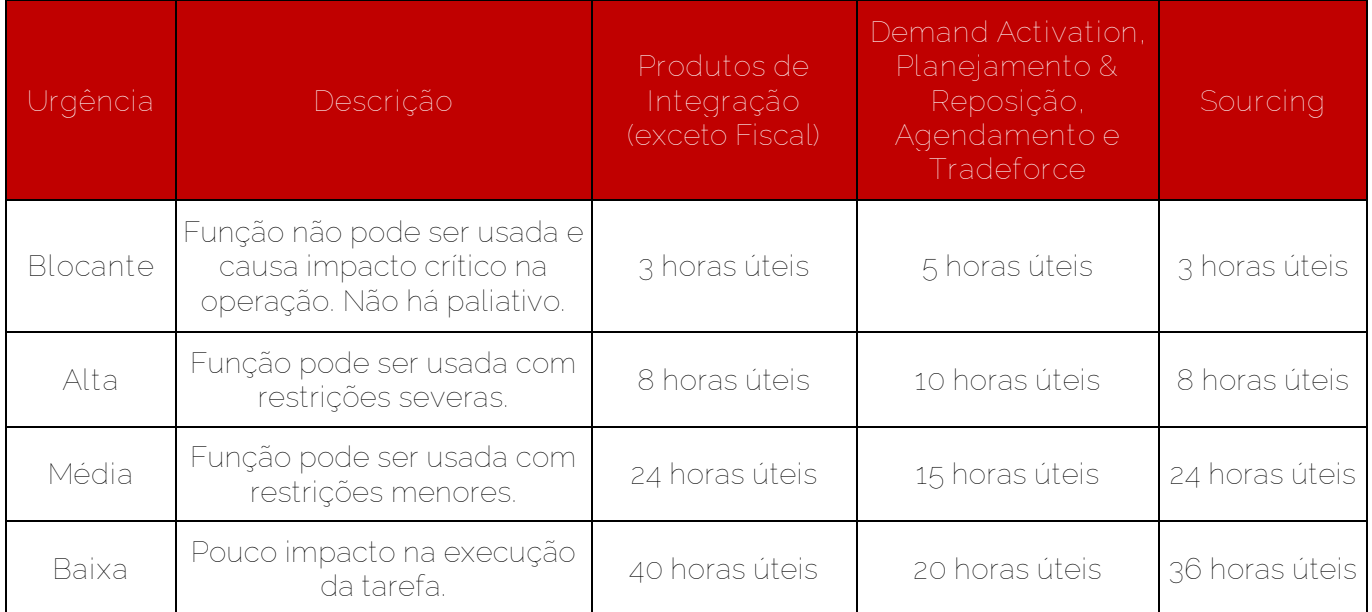

#### <span id="page-6-1"></span>**Add-On: Atendimento 24x7**

O serviço de atendimento 24x7 consiste no atendimento telefônico e via Portal de Chamados todos os dias da semana, 24h por dia. Este add-on está disponível apenas para os produtos da Oferta **Integração** e o SLA, para tickets de urgência "Blocante", será contabilizado em horas corridas.

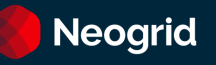

# <span id="page-7-0"></span>**Contrato de Atendimento Legado**

Se o serviço de atendimento foi contratado antes de agosto de 2020 e ainda não foi migrado para o novo modelo, podem ser acessados todos os canais de atendimento (Chat, Portal e Telefone). Os tempos de atendimento são:

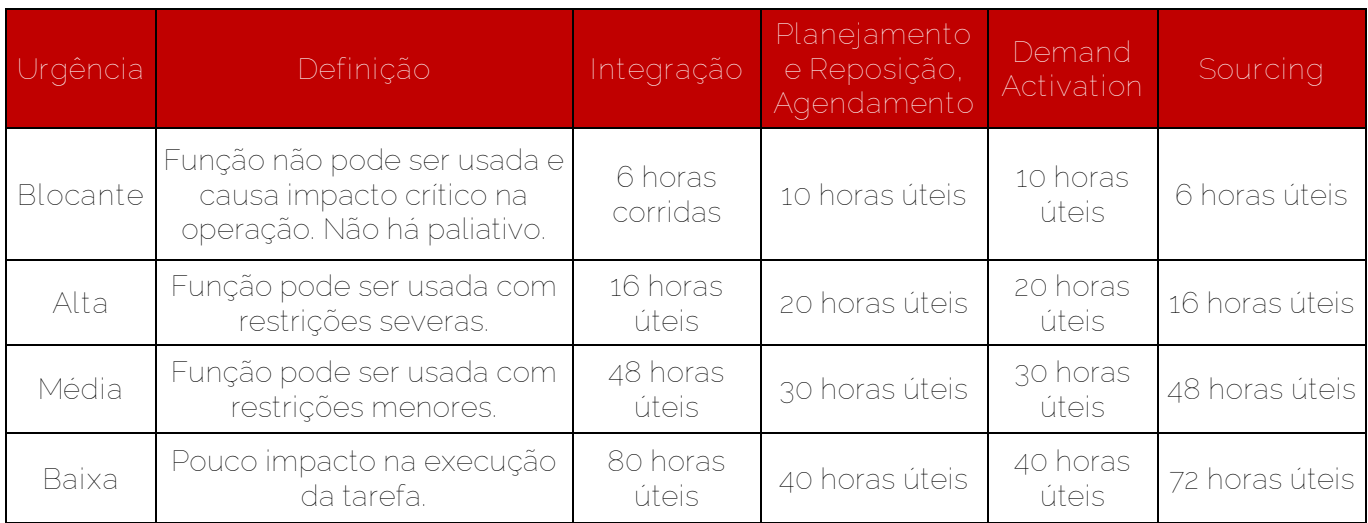

# <span id="page-7-1"></span>**Cobrança e Faturamento**

Para solicitações de notas fiscais, extratos, dúvidas no faturamento e alterações no seu cadastro junto à Neogrid, o contato é com o Setor Financeiro Neogrid e poderá ser através do Portal [Neogrid](https://help.neogrid.com/) ou via Chat.

Para ambos os casos, você também pode nos acionar pelo (47) 3043-7400, opção 3.

O atendimento telefônico para questões de cobrança e faturamento está disponível de Segunda à Quinta-feira, das 13:00h às 16:00h. Fuso horário: -3GMT.

O atendimento via chat está disponível de Segunda à Sexta-feira, das 09:00h às 12:00h e das 13:30h às 15:00h. Fuso horário: -3GMT.

Não há atendimento em feriados nacionais.

# <span id="page-7-2"></span>**O que é o Portal Neogrid?**

É um Portal que tem o objetivo centralizar o atendimento dos clientes para as soluções Neogrid, com recursos como:

- Acesso à Base de Conhecimento dos produtos.
- Abertura de tickets para o suporte.
- Acompanhamento dos tickets.
- Retornar comentários ao suporte (no portal ou ao responder o e-mail do chamado).
- Ter visibilidade dos atendimentos realizados, dados históricos.

Seguem instruções sobre acesso ao Portal para registro de tickets:

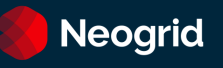

#### <span id="page-8-0"></span>**Como usar o portal**

**1)** Acesse o portal pelo link [help.neogrid.com](file:///C:/Users/vfrancisco/AppData/Local/Microsoft/Windows/INetCache/Content.Outlook/4GPD9VT9/help.neogrid.com) e informe o seu e-mail e senha. Caso não possua veja o passo 2*.*

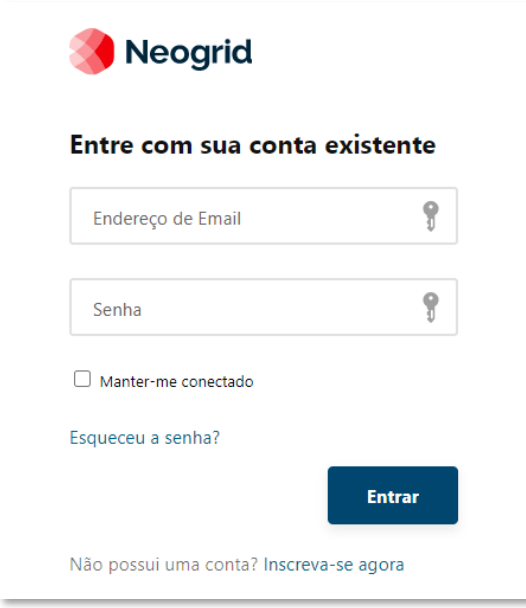

- **2)** Se você ainda não tiver um login Neogrid, clique na opção **"Inscreva-se agora".** Você poderá fazer seu cadastro rapidamente e um código de verificação será enviado para seu e-mail. Após a verificação, você poderá acessar o portal com suas novas credenciais.
- **3)** Após acessar o portal, na página inicial você encontra os artigos mais populares da nossa Base de Conhecimento e poderá fazer uma pesquisa pelas informações que deseja.
- **4)** No menu superior, você terá as seguintes opções:
	- a. **Base de conhecimento:** Navegue na Base de Conhecimento através de sua hierarquia;
	- b. **Tickets:** Gerencie seus tickets abertos com a nossa equipe de suporte;
	- c. **Ouvidoria:** Você poderá registrar ou gerenciar os tickets abertos para a ouvidoria;
	- d. **Idioma:** Você poderá alterar o idioma do portal;
	- e. **Informações do usuário:** Você poderá alterar as informações do seu perfil de usuário.

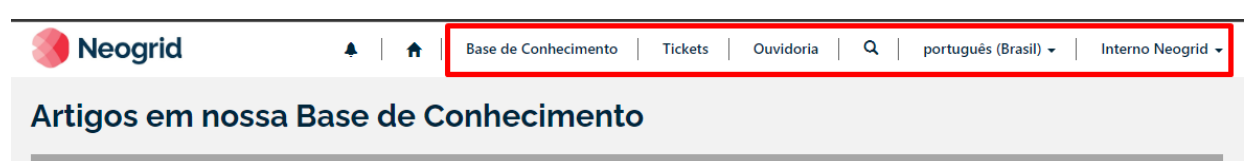

**5) Gerenciando os tickets abertos:** ao clicar em Tickets, você terá acesso à página de gerenciamento de tickets.

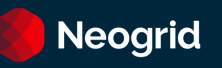

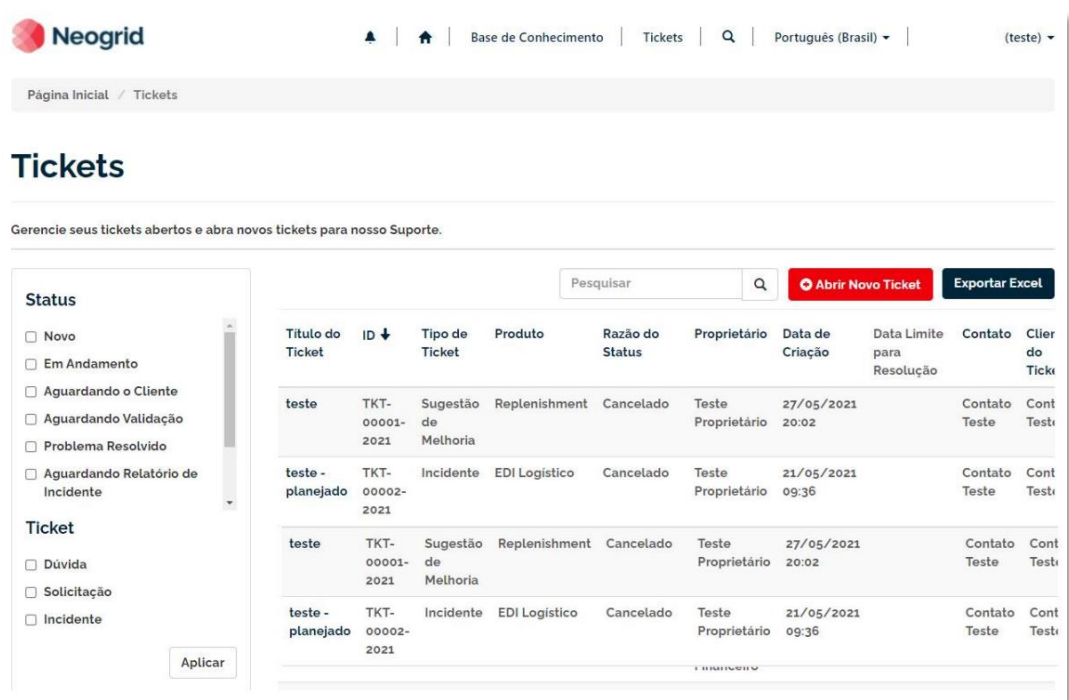

Você poderá filtrar seus tickets e exportar um relatório para o formato do Excel. Ao clicar no título do ticket, você será direcionado à página de detalhes.

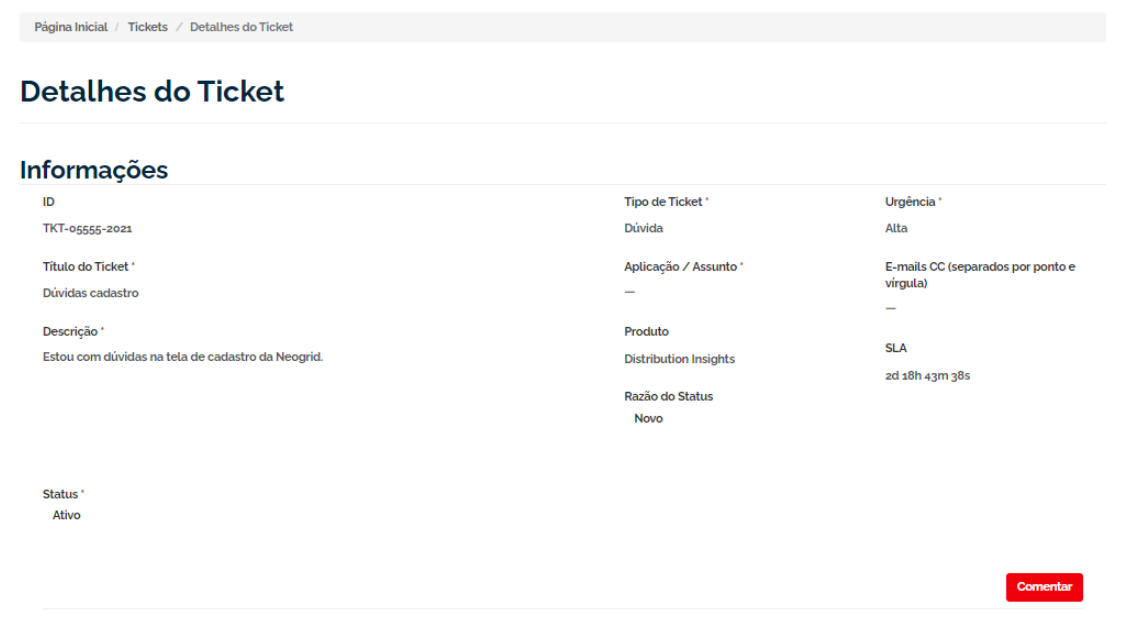

Nesta página, você poderá consultar todas as informações do ticket, como status, comentários, urgência e o SLA. Para criar um comentário, clique em "Comentar".

**Atenção:** O SLA é calculado em horas corridas, portanto, as horas não úteis serão acrescidas ao SLA.

**6)** Abrindo um novo ticket: para criar um ticket, clique em **O Abrir Novo Ticket** na tela de gerenciamento de tickets ou na seção *Obtenha Ajuda* no rodapé de qualquer página do portal.

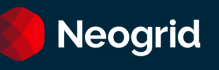

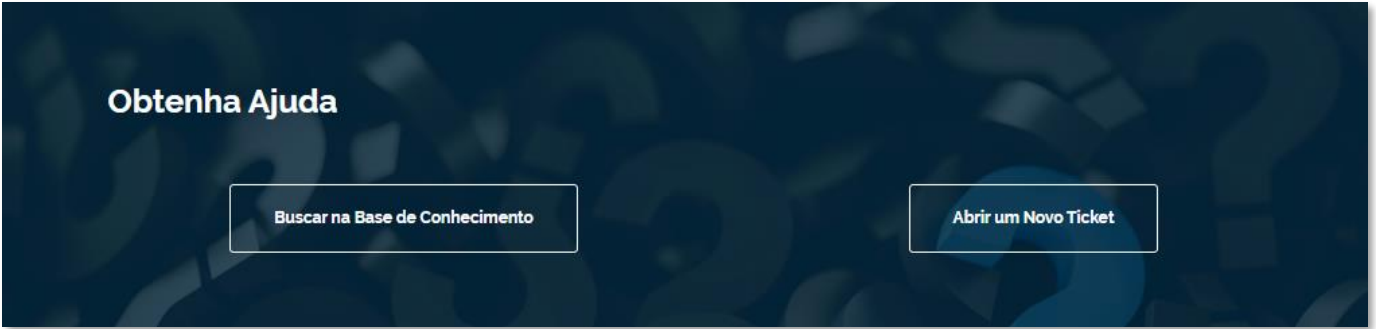

Você será direcionado ao formulário de criação de tickets. Conforme a imagem a seguir:

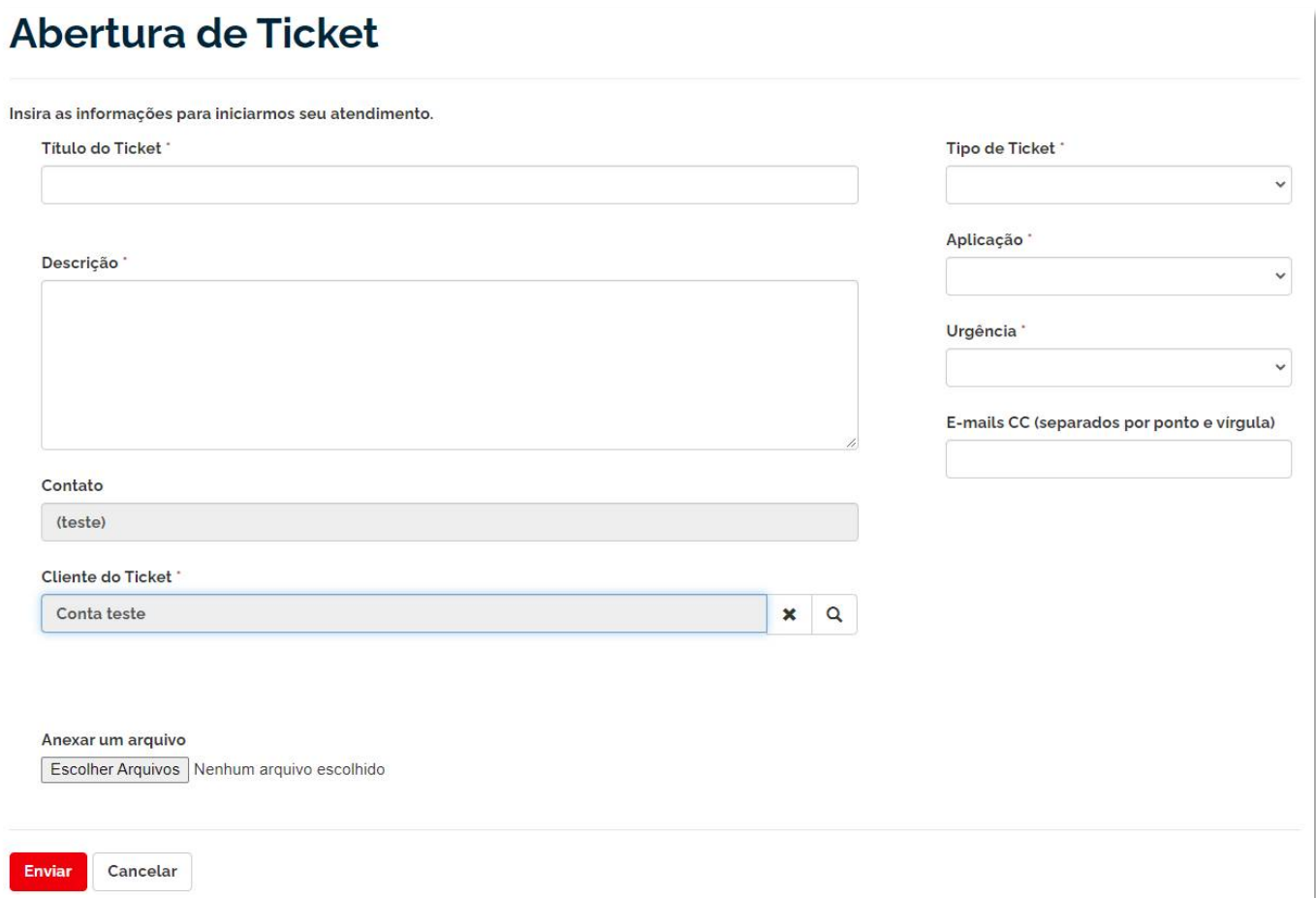

Preencha as informações sobre sua solicitação na tela e clique em "Enviar":

- a. **Título do ticket:** um resumo para sua requisição;
- b. **Descrição:** Descreva os detalhes sobre sua requisição;
- c. **Anexar um arquivo:** permite navegar em seu computador e adicionar arquivos ao ticket;

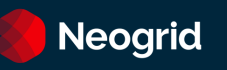

- d. **Tipo de Ticket:** selecione se você estiver falando de um incidente, uma dúvida, uma solicitação de serviço ou procedimento ou uma sugestão de melhoria;
- e. **Aplicação:** Selecione o produto para qual você deseja suporte;
- f. **Urgência:** informe sua urgência para resolver o ticket. Considere a definição descrita em [SLA](#page-5-0)  [de Tempo de Atendimento;](#page-5-0)
- g. **E-mails CC:** endereços de e-mail, separados por ponto-e-vírgula, que você deseja copiar nas comunicações do ticket.

Após o envio, você será redirecionado para a página do ticket, poderá verificar seu protocolo (ID) e interagir com a equipe de suporte.

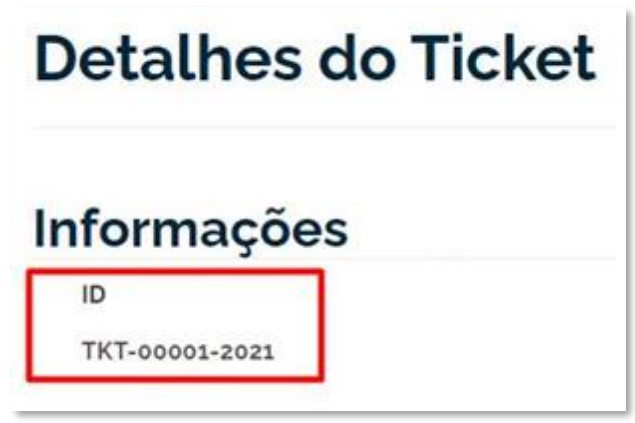

**7) Fluxo de comunicação:** a equipe de suporte entrará em contato com você, o mais breve possível, para iniciar o atendimento de seu ticket. Isso pode ser feito por telefone ou e-mail. Para responder à equipe de suporte, você pode responder o e-mail ou acessar o portal e inserir novos comentários.

**Atenção**: Recomendamos verificar se o endereço [customer-service@neogrid.com](mailto:customer-service@neogrid.com) está liberado em seu servidor de e-mails. Caso não esteja recebendo as comunicações por e-mail, verifique seu Lixo Eletrônico.

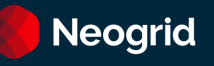

#### <span id="page-12-0"></span>**Janelas de Manutenção**

Caso seja necessária a realização de trabalhos para melhorar ou retornar a solução contratada aos níveis de disponibilidades acordados, a Neogrid deverá comunicar ao cliente sobre a abertura de uma janela de manutenção, seja ela pré-programada ou emergencial.

É considerado Manutenção Pré-Programada, qualquer tipo de manutenção ou serviço que possa causar impacto na disponibilidade da solução visando atualizações de plataforma ou melhorias no ambiente.

O aviso de manutenção poderá também ser realizado via endereço eletrônico (URL) a ser informado pela Neogrid.

#### <span id="page-12-1"></span>**SLA para Carga de Dados**

Para os produtos Neogrid Visibilidade e Planning, que dependem do recebimento externo de arquivos cargas de dados, o SLA para disponibilização dos dados nos sistemas contratados é de 8 horas corridas, considerando as seguintes premissas:

- Todos os arquivos necessários foram entregues para a Neogrid de forma íntegra, dentro dos tamanhos e formatos pré-estabelecidos e local previamente definido.
- O tempo de processamento do volume máximo diário de arquivos é inferior a 40% do SLA de carga de dados.
- Para os volumes de arquivos que excedam este tempo, o SLA de carga de dados será adequado ao volume contratado na mesma proporção.

#### <span id="page-12-2"></span>**Pesquisa de satisfação**

A Neogrid convida a sua participação na Pesquisa de Satisfação enviada ao encerramento de cada ticket. Os apontamentos realizados são analisados periodicamente, visando avaliar a qualidade da prestação de serviço, trazendo melhorias para os nossos processos e produtos para a satisfação dos nossos clientes.

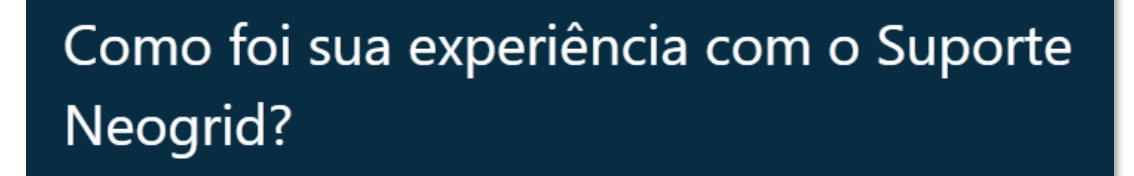

Gostaríamos de saber como foi sua experiência com relação ao ticket TKT-99999-2021

1. O quanto você ficou satisfeito com nosso atendimento?

Insatisfeito ☆☆☆☆☆☆☆☆☆ Satisfeito

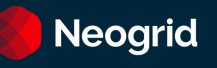

#### <span id="page-13-0"></span>**Canal da Ouvidoria**

A Ouvidoria Neogrid é um canal de comunicação disponibilizado aos clientes para recebimento de comentários e reclamações, em especial aos que já acionaram o Serviço de Atendimento ao Cliente e encontram-se diante de uma demanda ainda não resolvida pelos canais padrões de atendimento.

Esse é um canal de comunicação direto para que você, cliente Neogrid, possa enviar suas sugestões, elogios e reclamações. A Ouvidoria deverá ser acionada quando tiver diante de uma demanda que já passou pelos canais de atendimento padrão e não obteve uma resposta satisfatória.

O contato com a ouvidoria poderá ser realizado através dos seguintes canais de atendimento;

**Portal (abertura de tickets)** <https://help.neogrid.com/pt-BR/ouvidoria/>

**Telefone** (47) 3043-7445

# **Neogrid** Sua empresa no ritmo do consumo.

Somos especialistas em sincronizar sua empresa à demanda. Em manter seu produto sempre disponível para o consumidor, na quantidade adequada e na hora certa.

Nós somos a Neogrid. Uma empresa de soluções para a gestão automática da cadeia de suprimentos (Supply Chain Management).